## ВАРИАНТ 28

## **Задание на самостоятельное выполнение контрольной работы № 1**

- 1. Создать на диске папку под названием «К\_р № 1»
- 2. В папку «К\_р № 1» скопировать данный документ под именем «Задание».

[Перейти на страницу с полной версией»](http://rucont.ru/efd/190899)

- 3. Создать в ACCESS новую базу данных и сохранить её на диске в папке «К\_р № 1» (файл с расширением .MDB) под названием «Расписание занятий».
- 4. В базе данных «Расписание занятий» создать **три** таблицы:
- 4.1 Таблица «Группа» со следующими полями:

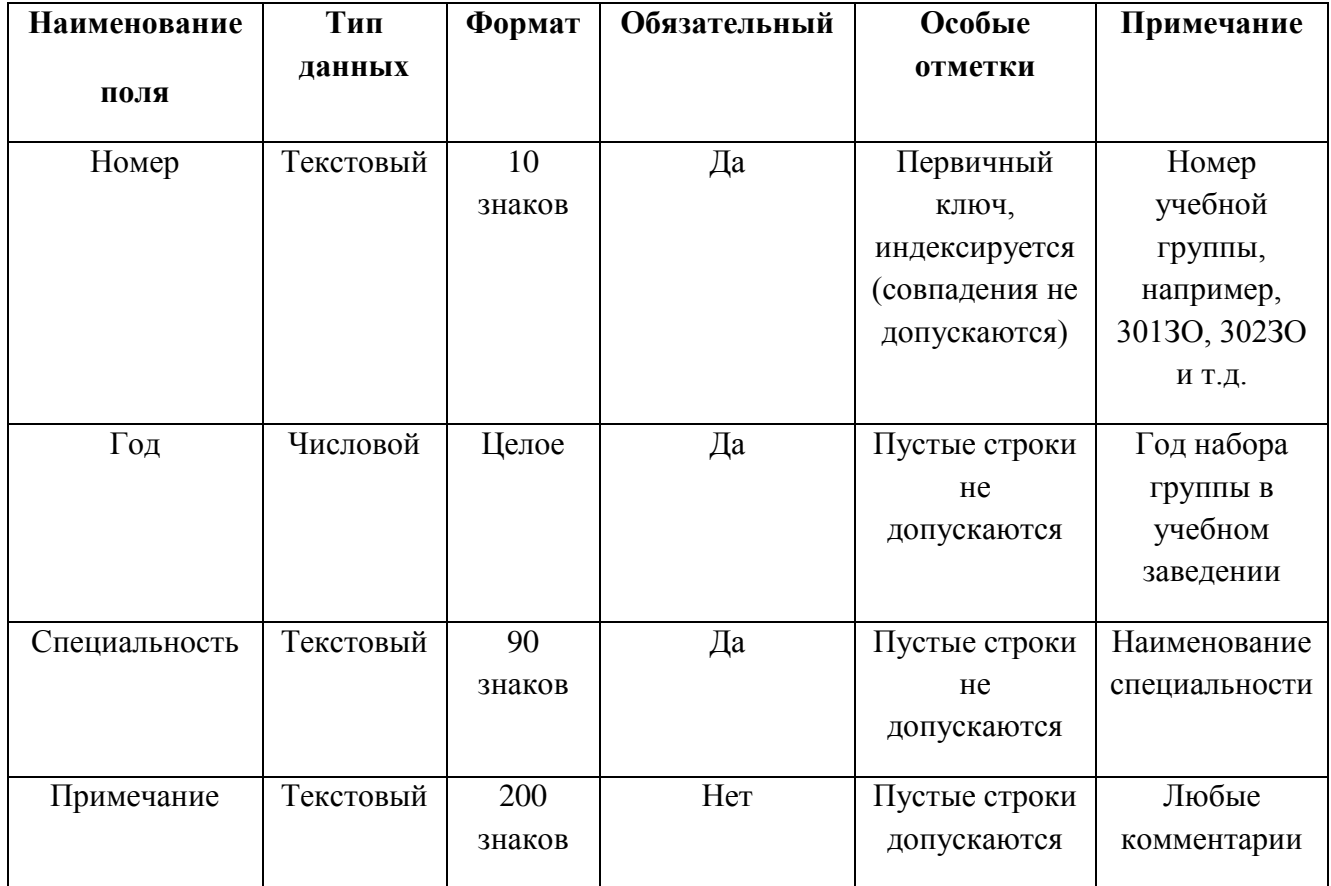

4.2 Таблица «Дисциплина» со следующими полями:

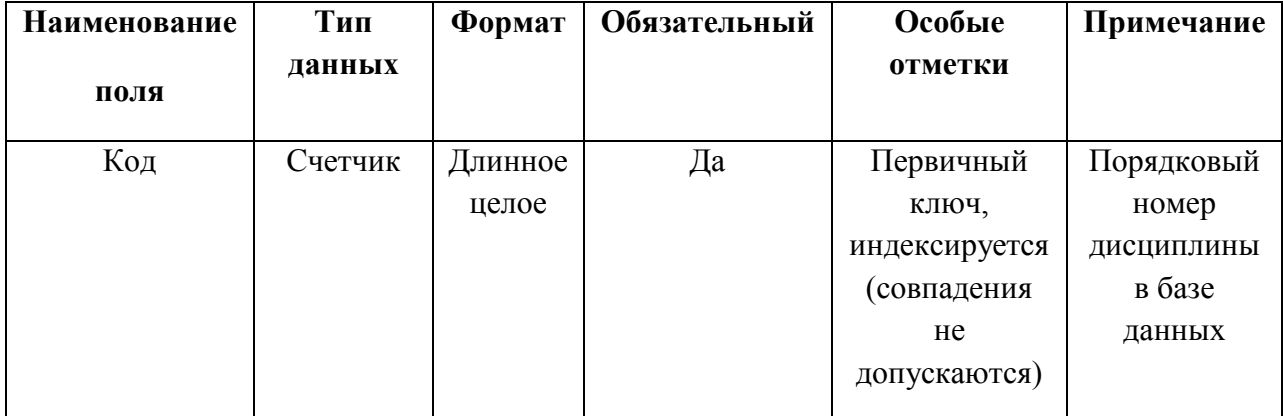